Article ID: 176690 - Last Review: October 4, 2002 - Revision: 1.0

# **WD98: How to Change Default Tabs Stops Globally in Microsoft Word**

**Retired KB Content Disclaimer** 

This article was previously published under Q176690

### SUMMARY

This article describes how to change the default tab stops so that every new document you create that is based on the Normal template will have the same default tab stop settings.

#### MORE INFORMATION

When you change the Default Tab Stops option in the Tabs dialog box, Word sets the default tabs stops for the current document only. New documents will not reflect the change.

When you create a new document based on the Normal template, the default tab stop settings occur every 0.5 inch. Therefore, to make certain all new documents have the same default tab settings, you must open the Normal template file and make the change to the template. To modify your Normal template, follow these steps:

- 1. On the File menu, click Open.
- 2. Under Select a Document, switch to the Templates folder (the default folder is, Macintosh HD:Microsoft Office 98:Templates), select Normal, and then click Open.
- 3. On the Format menu, click Tabs.
- 4. Change Default Tab Stops to the desired value.
- 5. Click OK.
- 6. On the File menu, click Save.
- 7. Close the template.

Now when you create a new document (based on the Normal template), the default tabs stops will be based on the change just made to the Normal template.

NOTE: You can set the default tab stops in any template, with this procedure, but instead of opening the Normal template, open the desired template and make the same changes in steps 2-6.

For additional information, please see the following article in the Microsoft Knowledge Base:

142099 (http://support.microsoft.com/kb/142099/EN-US/ ) WD: How to Change Default Tabs Stops Globally in Microsoft Word

#### **APPLIES TO**

• Microsoft Word 98 for Macintosh

**Keywords:** kbfaq kbhowto kbprb KB176690

## **Retired KB Content Disclaimer**

This article was written about products for which Microsoft no longer offers support. Therefore, this article is offered "as is" and will no longer be updated.

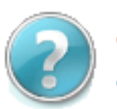

## **Get Help Now**

Contact a support professional by E-mail, Online, or Phone

Help and Support **Contract Contract Contract Contract Contract Contract Contract Contract C2009 Microsoft** 

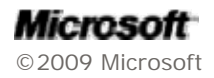